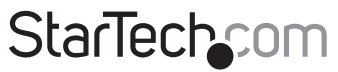

Hard-to-find made easu®

## **Dual M.2 NGFF SATA RAID Adapter**

#### 25S22M2NGFFR

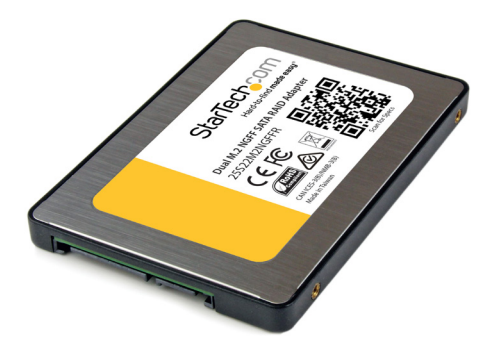

\*actual product may vary from photos

DE: Bedienungsanleitung - de.startech.com FR: Guide de l'utilisateur - fr.startech.com ES: Guía del usuario - es.startech.com IT: Guida per l'uso - it.startech.com NL: Gebruiksaanwijzing - nl.startech.com PT: Guia do usuário - pt.startech.com

For the latest information, technical specifications, and support for this product, please visit [www.startech.com/25S22M2NGFFR.](http://www.startech.com/25S22M2NGFFR)

Manual Revision: 10/13/2015

#### **FCC Compliance Statement**

This equipment has been tested and found to comply with the limits for a Class B digital device, pursuant to part 15 of the FCC Rules. These limits are designed to provide reasonable protection against harmful interference in a residential installation. This equipment generates, uses and can radiate radio frequency energy and, if not installed and used in accordance with the instructions, may cause harmful interference to radio communications. However, there is no guarantee that interference will not occur in a particular installation. If this equipment does cause harmful interference to radio or television reception, which can be determined by turning the equipment off and on, the user is encouraged to try to correct the interference by one or more of the following measures:

- Reorient or relocate the receiving antenna.
- Increase the separation between the equipment and receiver.
- Connect the equipment into an outlet on a circuit different from that to which the receiver is connected.
- Consult the dealer or an experienced radio/TV technician for help

This device complies with part 15 of the FCC Rules. Operation is subject to the following two conditions: (1) This device may not cause harmful interference, and (2) this device must accept any interference received, including interference that may cause undesired operation.

Changes or modifications not expressly approved by StarTech.com could void the user's authority to operate the equipment.

#### **Industry Canada Statement**

This Class B digital apparatus complies with Canadian ICES-003. Cet appareil numérique de la classe [B] est conforme à la norme NMB-003 du Canada.

CAN ICES-3 (B)/NMB-3(B)

#### **Use of Trademarks, Registered Trademarks, and other Protected Names and Symbols**

This manual may make reference to trademarks, registered trademarks, and other protected names and/or symbols of third-party companies not related in any way to StarTech.com. Where they occur these references are for illustrative purposes only and do not represent an endorsement of a product or service by StarTech.com, or an endorsement of the product(s) to which this manual applies by the third-party company in question. Regardless of any direct acknowledgement elsewhere in the body of this document, StarTech.com hereby acknowledges that all trademarks, registered trademarks, service marks, and other protected names and/or symbols contained in this manual and related documents are the property of their respective holders.

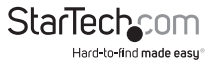

# **Table of Contents**

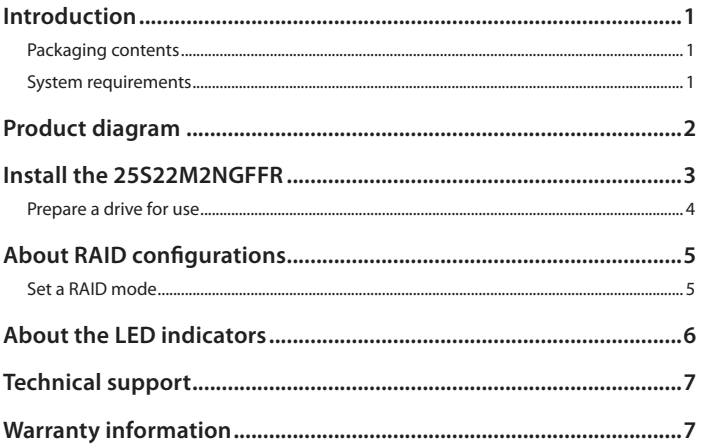

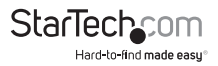

### <span id="page-3-0"></span>Introduction

Use the 25S22M2NGFFR to install two M.2 NGFF SSDs into a 2.5 in. bay to create highperformance storage with configurable RAID. This M.2 NGFF RAID adapter enables a user to install 2 M.2 NGFF SSD into a 2.5" bay and configure the drives into 0, 1, Spanning, or JBOD RAID modes.

#### **Packaging contents**

- 1 x dual M.2 NGFF SATA RAID adapter
- 2 x M 2 drive mount hardware
- 4 x screws
- 1 x mini screwdriver
- 1 x quick start guide

#### **System requirements**

- 1 or 2 M.2 NGFF drives
- SATA host device

Operating system requirements are subject to change. For the latest requirements, please visit [www.startech.com/25S22M2NGFFR.](http://www.startech.com/25S22M2NGFFR)

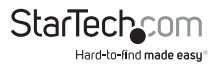

# <span id="page-4-0"></span>Product diagram

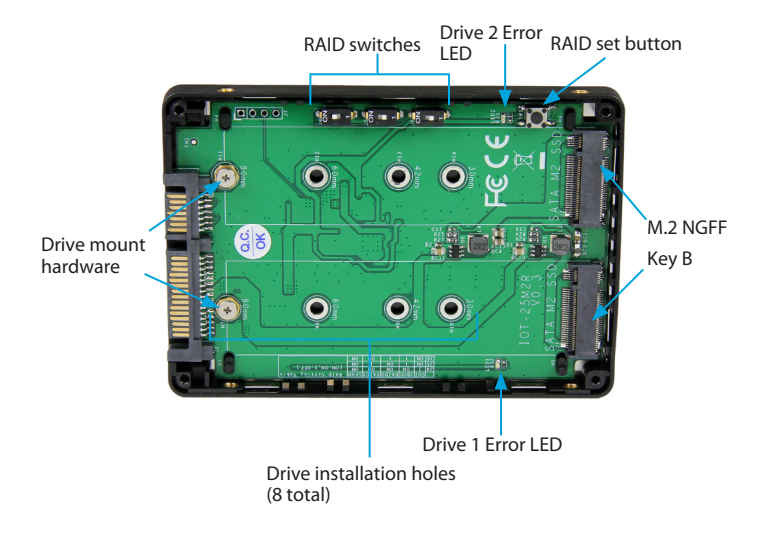

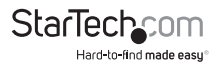

# <span id="page-5-0"></span>Install the 25S22M2NGFFR

**Warning!** Drives and storage enclosures should be handled carefully, especially when they're transported. If you're not careful with your drives, you may lose data as a result. Always handle storage devices with caution. Make sure that you're properly grounded by wearing an anti-static strap when you install any computer component. If an antistatic strap isn't available, touch a large grounded metal surface for several seconds to discharge any built-up static electricity.

- 1. Remove the back from the adapter.
- 2. Depending on the length of your drive, you may need to move the preinstalled M.2 drive mount hardware. Place your drive next to the adapter and note the drive installation holes that match the height of your drive. If the drive mount hardware is already installed in the correct position, proceed to step 7.
- 3. Remove the circuit board (held in by snaps) and use a small set of pliers to remove the nuts that are holding the drive mount hardware in place on the reverse side.
- 4. Use the provided screwdriver to remove the two screws that make up the drive mount hardware.
- 5. Place the screws that you removed in step 4 in the drive installation holes that match the length of your drive and use the screwdriver to tighten the screws.
- 6. Replace the nuts that you removed in step 3 and tighten them.
- 7. Gently slide the M.2 connector on your drive into the corresponding connector on the 25S22M2NGFFR, and press the drive down toward the adapter until the drive is in place.

**Note:** The connector on your drive is keyed so that it only fits one way.

- 8. If necessary, insert a second drive.
- 9. Install the adapter in your 2.5 in. SATA drive application. For more information on how to install the adapter, consult the documentation that came with your SATA host device.

To remove a drive, remove the screws that are holding the drive in place and the drive will lift up and you can grasp it and remove it.

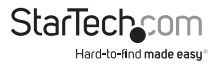

### <span id="page-6-0"></span>**Prepare a drive for use**

If you install a drive that already has data on it, after you plug in the drive, it appears under **My Computer** or **Computer** with a drive letter assigned to it.

If you install a brand-new drive that doesn't contain any data, you must prepare the drive for use.

If you use a computer that's running a version of Windows®, do the following:

- 1. On the taskbar, click the **Windows** icon.
- 2. In the **Search** field, type **disk management**.
- 3. In the search results, click **Disk Management**.
- 4. A dialog window appears and asks you to initialize the drive. Depending on the version of Windows that you're running, you have the option to create either an **MBR** or a **GPT** disk.

**Note:** GPT (GUID partition) is required for drives larger than 2 TB but GPT isn't compatible with some earlier versions of operating systems. MBR is supported by both earlier and later versions of operating systems.

- 5. Locate the disk that is labeled **Unallocated**. To confirm that the drive is the correct one, check the drive capacity.
- 6. Right-click the section of the window that says **Unallocated** and click **New Partition**.
- 7. To initialize the drive in the format of your choice, complete the on-screen instructions.

When the drive is successfully installed, it appears under **My Computer** or **Computer** with a drive letter assigned to it.

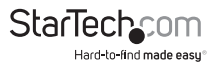

# <span id="page-7-0"></span>About RAID configurations

You can set one of four RAID configurations, including RAID 0, RAID 1, JBOD, and SPAN modes.

Use the RAID switches and the table below to set your desired RAID configuration.

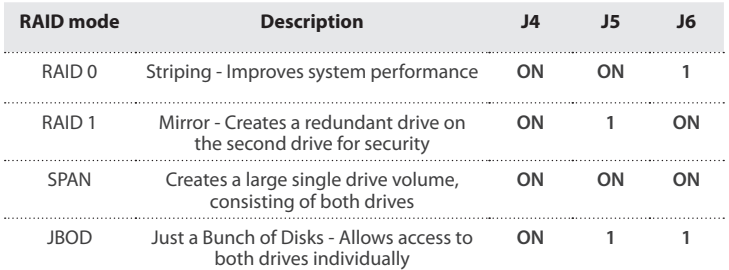

### **Set a RAID mode**

**Warning!** Setting or changing your RAID configuration will erase the data or metadata on your existing drives. Save or back up any important data before you proceed.

**Note:** In order to configure your device to RAID 0 or RAID 1, your device must be configured to JBOD.

- 1. Set the RAID switches to either **1** or **ON**, depending on the configuration that you want to set.
- 2. Connect the adapter to your SATA host device. Refer to the documentation that came with your SATA host device for more information about how to connect your adapter.
- 3. Power up the adapter.
- 4. Press the **RAID set** button on the adapter.

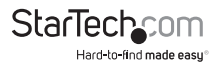

## <span id="page-8-0"></span>About the LED indicators

The 25S22M2NGFFR includes a status LED for each of the two drives. Consult the table below for more information about what the LED behaviors signify.

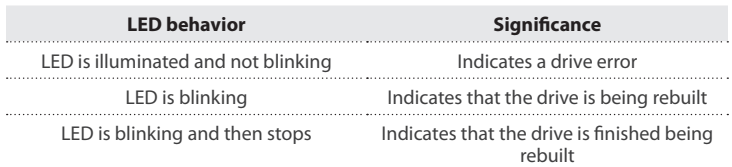

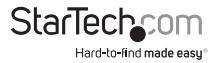

## <span id="page-9-0"></span>Technical support

StarTech.com's lifetime technical support is an integral part of our commitment to provide industry-leading solutions. If you ever need help with your product, visit **www.startech.com/support** and access our comprehensive selection of online tools, documentation, and downloads.

For the latest drivers/software, please visit **www.startech.com/downloads**

### Warranty information

This product is backed by a two-year warranty.

StarTech.com warrants its products against defects in materials and workmanship for the periods noted, following the initial date of purchase. During this period, the products may be returned for repair, or replacement with equivalent products at our discretion. The warranty covers parts and labor costs only. StarTech.com does not warrant its products from defects or damages arising from misuse, abuse, alteration, or normal wear and tear.

#### **Limitation of Liability**

In no event shall the liability of StarTech.com Ltd. and StarTech.com USA LLP (or their officers, directors, employees or agents) for any damages (whether direct or indirect, special, punitive, incidental, consequential, or otherwise), loss of profits, loss of business, or any pecuniary loss, arising out of or related to the use of the product exceed the actual price paid for the product. Some states do not allow the exclusion or limitation of incidental or consequential damages. If such laws apply, the limitations or exclusions contained in this statement may not apply to you.

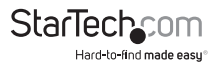

# **StarTechcom**

Hard-to-find made easu<sup>®</sup>

Hard-to-find made easy. At StarTech.com, that isn't a slogan. It's a promise.

StarTech.com is your one-stop source for every connectivity part you need. From the latest technology to legacy products — and all the parts that bridge the old and new — we can help you find the parts that connect your solutions.

We make it easy to locate the parts, and we quickly deliver them wherever they need to go. Just talk to one of our tech advisors or visit our website. You'll be connected to the products you need in no time.

Visit www.startech.com for complete information on all StarTech.com products and to access exclusive resources and time-saving tools.

*StarTech.com is an ISO 9001 Registered manufacturer of connectivity and technology parts. StarTech.com was founded in 1985 and has operations in the United States, Canada, the United Kingdom and Taiwan servicing a worldwide market.*